## What's new in the AirAllow Admin Portal

Admin Portal 2.9.46182

## Admin Portal Site Settings Optimized

 $\sim$ 

 $\overline{z}$ 

**AirAllow** 

**@ AirAllow Facility** 

- 1. Site settings can be accessed by clicking the gear icon next to the site name.
- 2. The Admin Portals site settings page has been optimized to take up less space.
- 3. The Site ID can be copied by clicking on the ID on the settings page from the sites list.

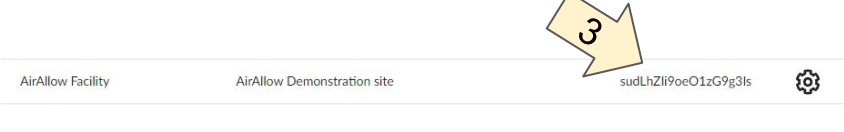

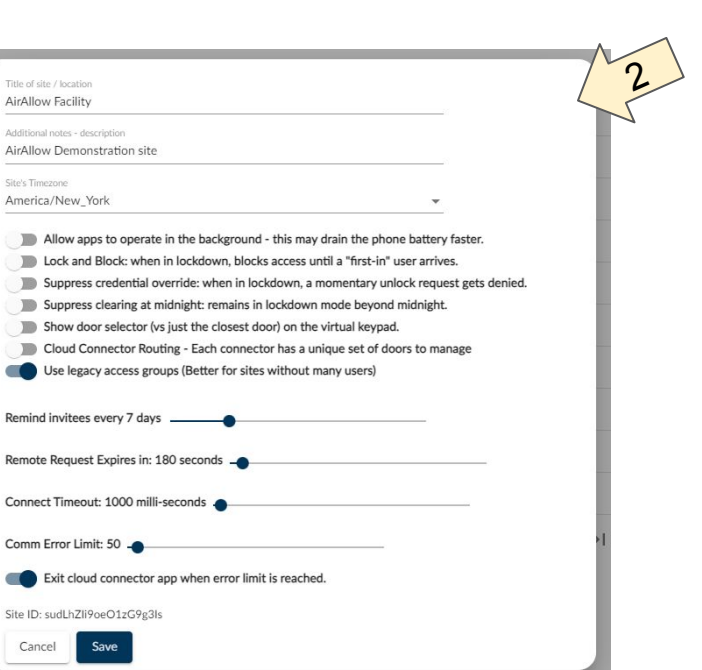

## Admin Portal Check Network Status.

1. Check network status reports the door online status correctly where it had not done so under certain restart conditions.

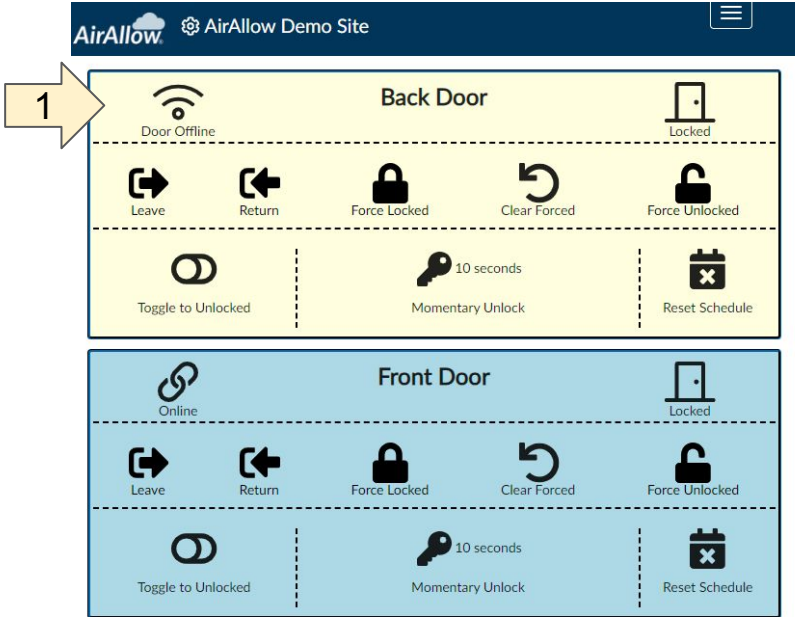

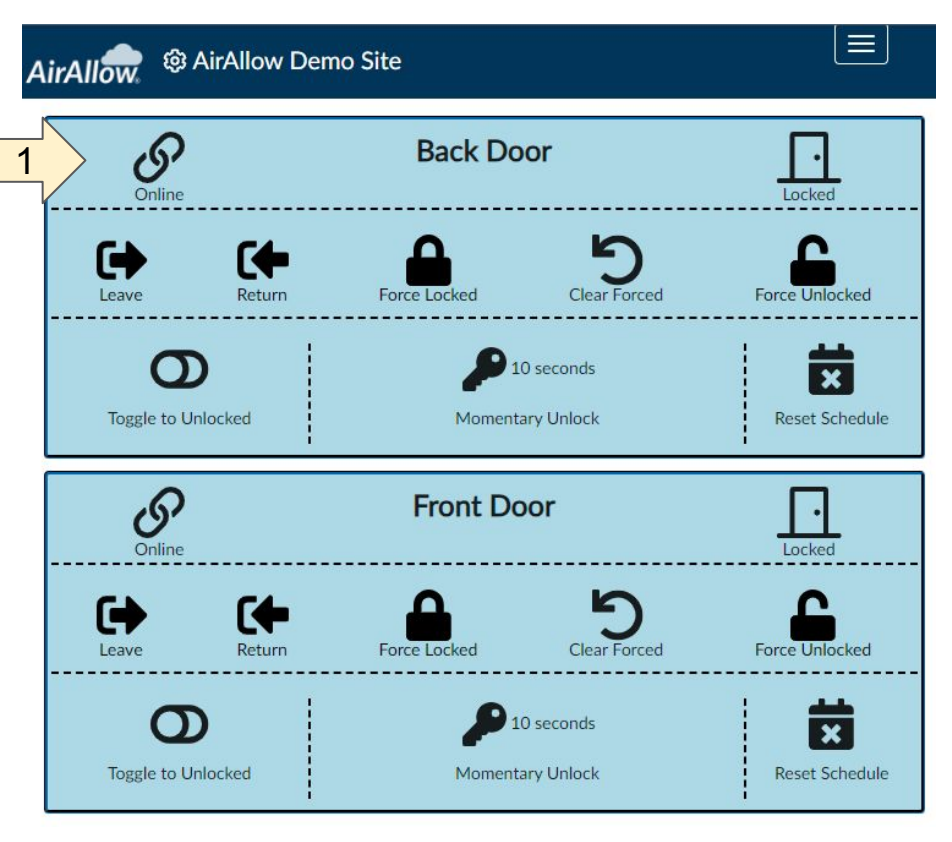